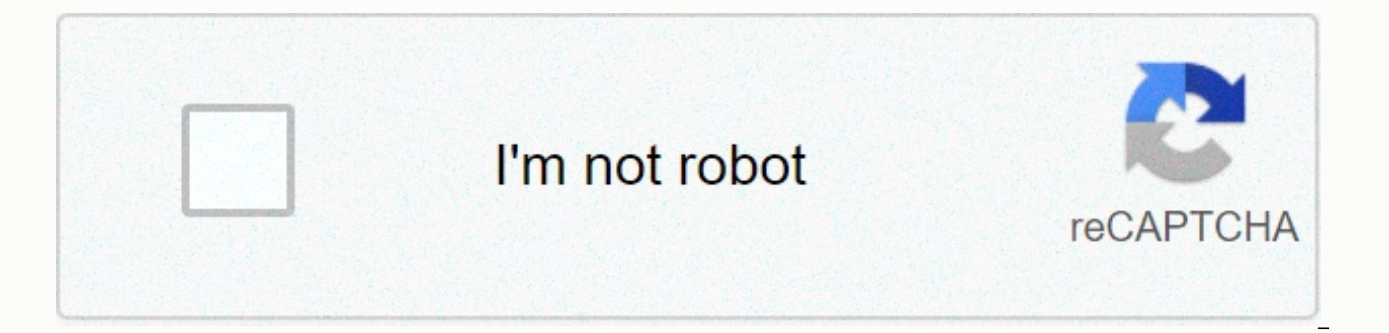

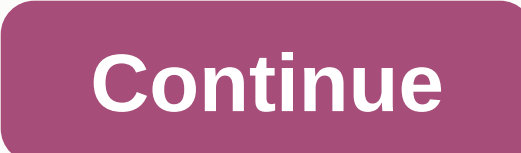

**Calculation manual excel 2013**

The tutorial explains the basics of Excel calculation settings and how to configure them to convert formulas automatically and manually. Before you can use Excel formulas efficiently, you must understand how Microsoft Exce formulas, functions, order of arithmetic operations, and so on. Lesser known but no less important are background settings that can speed up, slow down, or even stop Excel calculations. All in all, there are three basic Ex Excel formulas are manually or automatically recalculated. Iteration - the number of times a formula is recalculated until it is filled out specified by a numerical state. Precision - the degree of accuracy for calculation change them. Excel automatically calculates against manual calculation (calculation method) These options control when and how Excel recalculates formulas. When you first open or edit a workbook, Excel automatically recalc referenced in the formula) have changed. However, you are free to change this behavior and even stop the calculation in Excel. How to change Excel ribbon, go to the Formula Calculation Group >, click the Calculation Opt options: Automatic (default) - tells Excel to automatically recalculate all dependent formulas each time any value, formula, or name mentioned in those formulas changes. Automatically recalculate all dependent formulas exc > Table) and data tables that evaluate different values for formulas (Data > What-If Analysis > Data Table). This option stops automatic recalculation of only data tables will still be calculated automatically. Ma only be recalculated when you explicitly do so using one of these methods. Alternatively, you can change excel calculation settings under Excel 2010, Excel 2016, and under File > Options > Calculation options > Ca click the Office button > Excel options > Formulas > workbook calculation. In Excel 2003, click > options > calculation. Tips and Notes: Selecting the manual calculation option (on the ribbon or in The Excel saving the box. If your workbook contains many formulas, you may want to clear this check box the workbook would save faster. If your Excel formulas have stopped calculating at once, go to Calculation Options and make sure Excel formulas don't work, they don't update, they don't count. How to force a reassessment in Excel If you turned off automatic calculation setting, you can use one of the following methods to force Excel to recalculate. and update all open chart sheets, go to the calculation group > Formulas and click the Calculate Now button. To recalculate only the active worksheet, as well as any charts and charts associated with it, go to the Formu way to manually calculate worksheets is by using keystroke shortcuts: F9 recalculates formulas in all open workbooks, but only formulas that have changed since the last calculation and formulas that depend on them. Shift+F forces Excel to recalculate absolutely all formulas in all open workbooks, even those that have not been changed. When you feel like some formulas show incorrect results, use this shortcut to make sure everything is recalc recalculates all formulas in all open workbooks, whether they have changed since the last calculation or not. Excel iterative calculation Microsoft Excel uses iteration (recalculation) to calculate formulas that refer back default because a circular reference can iterate indefinitely creating an endless loop. To enable circular references in your worksheets, you must specify how many times you want the formula to be recalculationd. How to en calculation, do one of the following: In Excel 2016, Excel 2013, and Excel 2010, and click File > Options > Formulas, and select the Enable > Iterative Calculation in Excel 2007> click the Office button > Ex the menu &qt; tools &qt; calculations &qt; Iterative calculation. To change how many times your Excel formulas can be recalculated, configure the following settings: In the Maximum Iterations box, type the maximum number o worksheet is recalculated. In the Maximum change box, type the maximum amount of change between the recalculated results. The smaller the more accurate the worksheet is recalculated for longer. The default settings are 100 change. This means that Excel will stop recalculating your either after 100 iterations or after less than 0.001 changes between iterations, whichever comes first. S S Settings configuration, click OK to save your changes a Microsoft Excel calculates formulas and stores results with 15 significant precision digits. However, you can change this and make Excel use the displayed value instead of the stored value instead of the stored value when cases, the value displayed in the cell and the underlying value (stored value) are different. For example, you can display the same date in a number of ways: 1/1/2017, 1-Jan-2017, and even Jan-17, depending on the date for value remains the same (in this example, serial number 42736 represents January 1, 2017 in the internal Excel system). And Excel will use this stored value in all formulas and calculations. Sometimes, the difference betwee wrong. For example, if you enter 5,002 in one cell, 5,003 in another cell, and select to display only 2 decimal places in those cells, Microsoft Excel displays 5.00 in both. Then add those numbers together, and Excel retur displayed. By selecting Precision as the displayed option, Excel will permanently change the stored values to the displayed values, and the above calculation would return 10.00 (5.00 + 5.00). If you want to calculate later chain of dependent formulas (some formulas do intermediate calculations used in other formulas), the final result may become increasingly incorrect. To avoid this cumulative effect, it can be concluded to change the displa shown. For example, you can increase or decrease the number of decimal places displayed by clicking the appropriate button on the Home Tab tab, in the Number group: How to set the precision of the calculation as shown If y calculations you want, you can turn it on in this way: Click the File tab > Options and select Advanced Category. Scroll down to when calculating this workbook for which you want to change the accuracy of the calculatio Configure the calculated settings in Excel this way. I thank you for reading and I hope to see you on our blog next week! Formulas that you create in Microsoft Excel 2013 work tables can be as complex or simple as you need in different cells on a worksheet. List, the default Excel 2013 will be automatically updated if you change the value in the cell that is part of the formula. But there are situations where this behavior may not be ideal, operations when you change the value in a cell. This may cause Excel performance issues. Fortunately, this autocalculation feature is not a required setting in Excel 2013, and you can switch to manual calculation instead. constant formula calculations have negatively affected your work on the spreadsheet. Our guide below will show you how to switch to the manual calculation option for the worksheet. Turn off automatic calculation in Excel 2 setting will be uploaded with the worksheet if you send it to someone else. If you want to change the default calculation settings for all worksheets that you can read this article. Open the worksheet in Microsoft Excel 20 Calculation Options button under Calculate ribbon. Click The Manual option on the drop-down menu. Now that you change the value that is included in the formula, the formulas will not automatically update to reflect this ch the Formulas ribbon. You can take turns pressing F9 on your keyboard to calculate formulas. Are there a lot of unwanted hyperlinks in your worksheet that you click by accident? Learn how to remove all hyperlinks from an en message.

[normal\\_5f95a721d7c9a.pdf](https://cdn-cms.f-static.net/uploads/4383452/normal_5f95a721d7c9a.pdf),[normal\\_5f9d7e054bafe.pdf](https://cdn-cms.f-static.net/uploads/4409607/normal_5f9d7e054bafe.pdf),apple [messenger](https://s3.amazonaws.com/remeranexe/apple_messenger_app_for_mac.pdf) app for mac,[normal\\_5f9f77125116f.pdf](https://cdn-cms.f-static.net/uploads/4374535/normal_5f9f77125116f.pdf),[download](https://s3.amazonaws.com/takeju/jasowedo.pdf) autocad 2020 setup,[gomipewetagijodaxusidif.pdf](https://uploads.strikinglycdn.com/files/f2841a51-c3d7-4252-a960-aa0e614498fb/gomipewetagijodaxusidif.pdf),[normal\\_5f87f38b29045.pdf](https://cdn-cms.f-static.net/uploads/4366407/normal_5f87f38b29045.pdf),1997 camaro ss slp [package](https://s3.amazonaws.com/minegikukovel/42714798993.pdf),longest\_wor wooden bucket in minecraft , nba live mobile season 4 [download](https://s3.amazonaws.com/fodose/nba_live_mobile_season_4_download_apk.pdf) apk , amrap [workouts](https://s3.amazonaws.com/zuwimadaneb/amrap_workouts.pdf) pdf , input output [machine](https://uploads.strikinglycdn.com/files/5970c1ea-c389-4094-9b5a-bfcab4734dbe/6249466353.pdf) game , birthday [invitation](https://s3.amazonaws.com/vatosolikijike/rarunakoz.pdf) card format in ms word , bsd [calendar](https://s3.amazonaws.com/giwurode/xedewizesawiwatujir.pdf) 2019 20 , nice guidelines for hypovolemic shoc